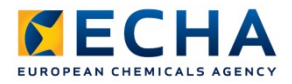

# **Chesar 3 installation manual Desktop (i.e. 'standalone') version**

Annankatu 18, P.O. Box 400, FI-00121 Helsinki, Finland | Tel. +358 9 686180 | Fax +358 9 68618210 | echa.europa.eu

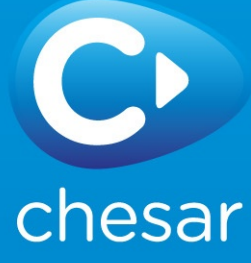

#### Disclaimer

The information contained in this manual does not constitute legal advice. The European Chemicals Agency does not accept any liability with regard to the contents of this document. The European Chemicals Agency is entitled to modify or revise the document at any time with or without notice and with or without cause.

#### **Chesar 3 installation manual Desktop version**

ECHA ref: ECHA-16-B-23-EN

ISBN: 978-92-9495-154-0

Catalogue number: ED-04-16-455-EN-N

DOI: 10.2823/11402

Publication date: June 2016

Language: EN

© European Chemicals Agency, 2016

Cover page © European Chemicals Agency

Reproduction is authorised provided the source is fully acknowledged in the form "Source: European Chemicals Agency, http://echa.europa.eu/", and provided written notification is given to the ECHA Communication Unit [\(publications@echa.europa.eu\)](mailto:publications@echa.europa.eu).

ECHA invites interested parties to submit comments on this document which may be incorporated in future updates. These can be submitted via the Contact ECHA page at: [http://echa.europa.eu/about/contact\\_en.asp](http://echa.europa.eu/about/contact_en.asp)

#### European Chemicals Agency

Mailing address: P.O. Box 400, FI-00121 Helsinki, Finland Visiting address: Annankatu 18, Helsinki, Finland

# **Contents**

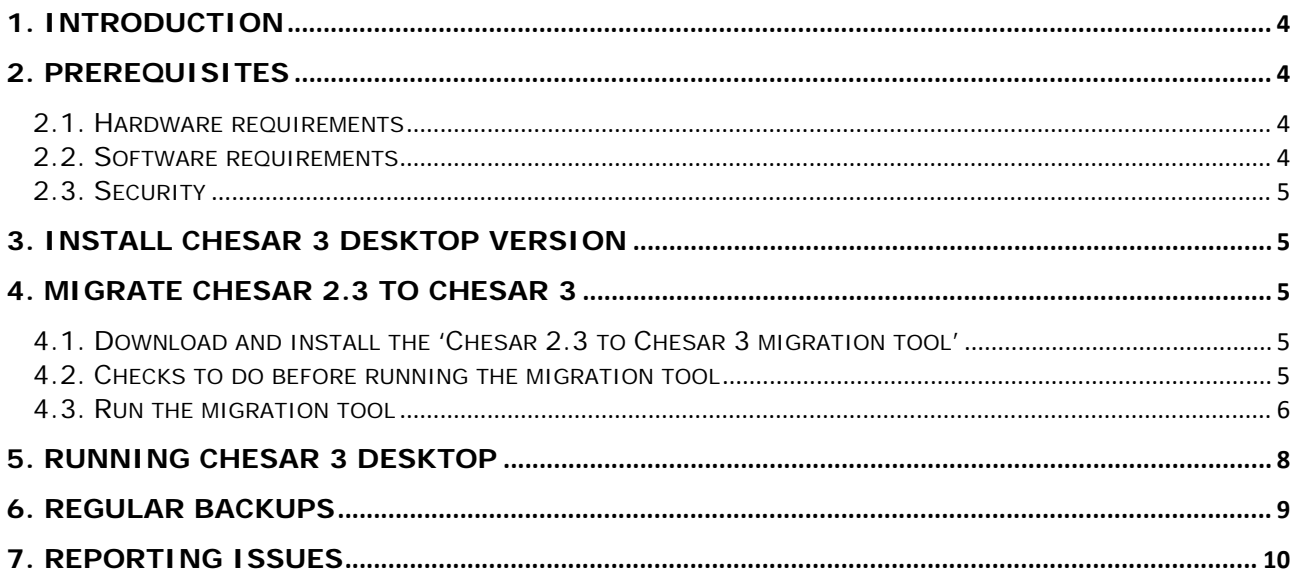

## <span id="page-3-0"></span>**1. Introduction**

Thank you for choosing to install the Chesar 3 application. Chesar is an application developed by the European Chemicals Agency (ECHA) to help companies carry out their chemical safety assessments (CSAs) and prepare their chemical safety reports (CSRs) and exposure scenarios (ES) for communication in the supply chain. This document will guide you through the steps required to install and configure Chesar 3 desktop version, and covers 2 situations:

- You do not have any version of Chesar installed, and you want to install Chesar 3.
- You already have Chesar v2.3 installed, and you want to upgrade to Chesar 3.

If you have any other situation, or in case you encounter problems when installing or using Chesar please contact our helpdesk: <http://echa.europa.eu/contact/helpdesk-contact-form>

## <span id="page-3-1"></span>**2. Prerequisites**

If you have Chesar 2.3 data, **please make sure that all your data is safely backed up**. After you have backed-up your data, you will need to migrate the data using the migration tool (see section 4: Migrate Chesar 2.3 to Chesar 3).

In case you are one of the companies that assisted ECHA in performing testing/evaluation of beta versions of the Chesar and migration tool software, please remember that you must **not** reuse any of the data that you generated during this beta testing, in this new version of Chesar. This might corrupt your Chesar data.

#### <span id="page-3-2"></span>**2.1. Hardware requirements**

Minimum hardware recommendations for a machine running Chesar 3 desktop application:

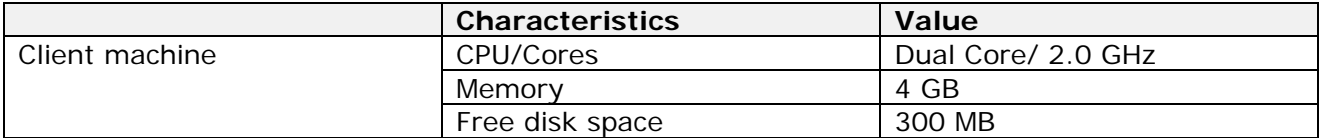

#### <span id="page-3-3"></span>**2.2. Software requirements**

Chesar 3 desktop package comes with an included Windows compatible Java 8 JRE. If you want to run Chesar on a different operating system, please download and install Java from [http://www.oracle.com/technetwork/java/javase/downloads/jre8-downloads-2133155.html.](http://www.oracle.com/technetwork/java/javase/downloads/jre8-downloads-2133155.html)

Chesar 3 desktop package already includes the database software (Derby version 10.12) and the application server software (Tomcat version 8) therefore there is no need for you to install separately a database or application server.

Chesar 3 desktop package has been tested using the following:

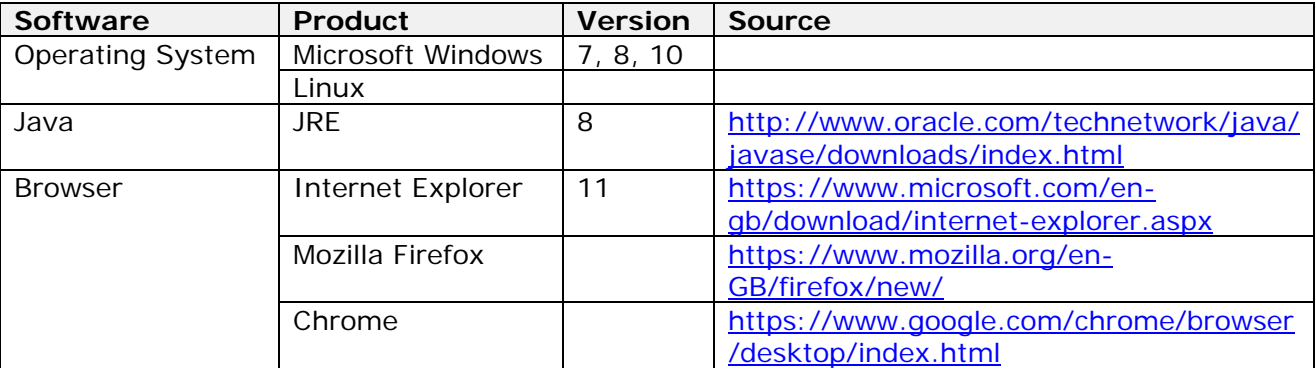

#### <span id="page-4-0"></span>**2.3. Security**

The Chesar application contains a basic username / password feature aimed at reducing the risk of accidental modification of data. This functionality is not intended to protect against wilful or malicious attempts to gain access to or modify data. Chesar must be installed within a securely protected environment.

## <span id="page-4-1"></span>**3. Install Chesar 3 desktop version**

Download the Chesar desktop package (Chesar-Desktop-3.0.0.zip) from the Chesar website [\(https://chesar.echa.europa.eu/\)](https://chesar.echa.europa.eu/) to your computer.

Unzip the downloaded file. The unzipped folder is the Chesar installation folder: *Chesar-Desktop-3.0.0.* The expected content is the following:

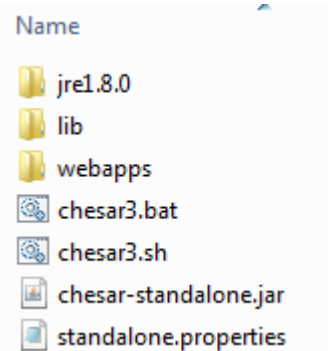

If you are already a Chesar user (i.e. if you have data in your Chesar 2.3), you need to use the migration tool (see section 4: [Migrate Chesar 2.3 to Chesar 3\)](#page-4-2) before running Chesar 3.

If you do not have any Chesar 2.3 installation or if you do not want to transfer the data from your Chesar 2.3 installation then you can proceed directly to section 5: [Running Chesar 3](#page-7-0)  [Desktop.](#page-7-0)

### <span id="page-4-2"></span>**4. Migrate Chesar 2.3 to Chesar 3**

This step is needed in case you want to transfer the data available in Chesar 2.3 to Chesar 3.

#### <span id="page-4-3"></span>**4.1. Download and install the 'Chesar 2.3 to Chesar 3 migration tool'**

Once you downloaded the migration tool (chesar-migration-tool-1.0.0.zip) from Chesar website [\(https://chesar.echa.europa.eu/\)](https://chesar.echa.europa.eu/) to your computer, you need to unzip it.

#### <span id="page-4-4"></span>**4.2. Checks to do before running the migration tool**

- 1. Make sure that Chesar 2.3 application is stopped.
- 2. In case you did not yet do so, **please make sure that all your data is safely backed up**.
- 3. Please do not start Chesar 3 before running the migration tool. If you had already started Chesar 3, you must first delete the database. Do this by removing the *chesar3 db* folder found in the installation folder (e.g.: *C:\\Chesar-Desktop-3.0.0*)

**Advise**: we would advise you to "clean" your library (Box 6) before migrating your database. For example delete determinant types which are not relevant (obsolete and not in use) or which have no Author.

#### <span id="page-5-0"></span>**4.3. Run the migration tool**

- 1. Go to the **migration tool installation folder**, i.e. where you have unzipped the migration tool e.g.: C:\\chesar-migration-tool-1.0.0
- 2. Double-click **chesar3migration.bat**

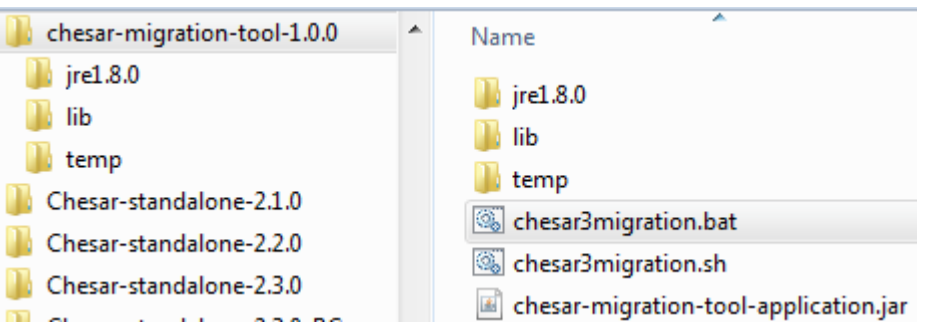

3. The dialog below should appear (the start-up time can take a couple of seconds max  $\sim$  1 minute)

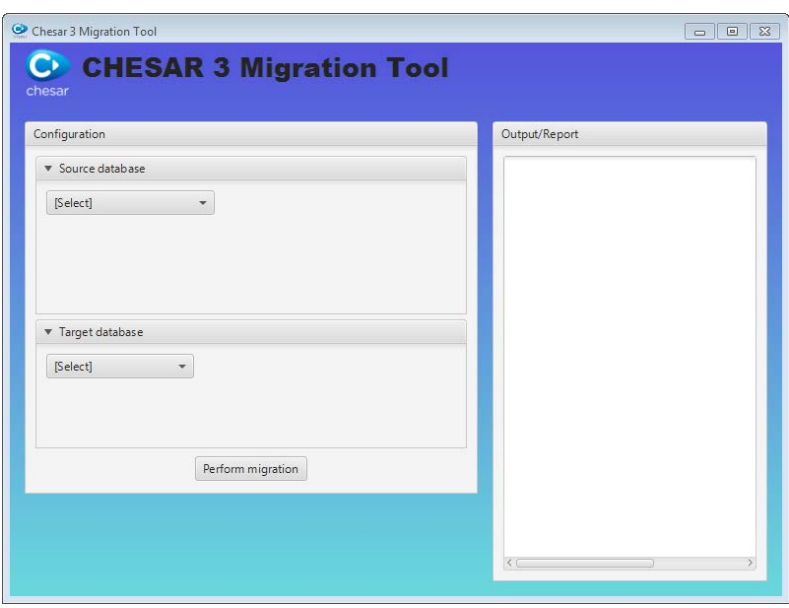

- 4. Configure source and target database for the migration:
	- a. **Source database:** select *Standalone* in the picklist and choose the **Chesar 2.3 installation folder** (e.g.: *C:\\Chesar-standalone-2.3.0*) by clicking the *Choose folder* button
	- b. **Target database:** select *Standalone* and choose the **Chesar 3 installation folder** (e.g.: *C:\\Chesar-Desktop-3.0.0*) by clicking the *Choose folder* button
- 5. Press **Perform migration** button to start the migration process.

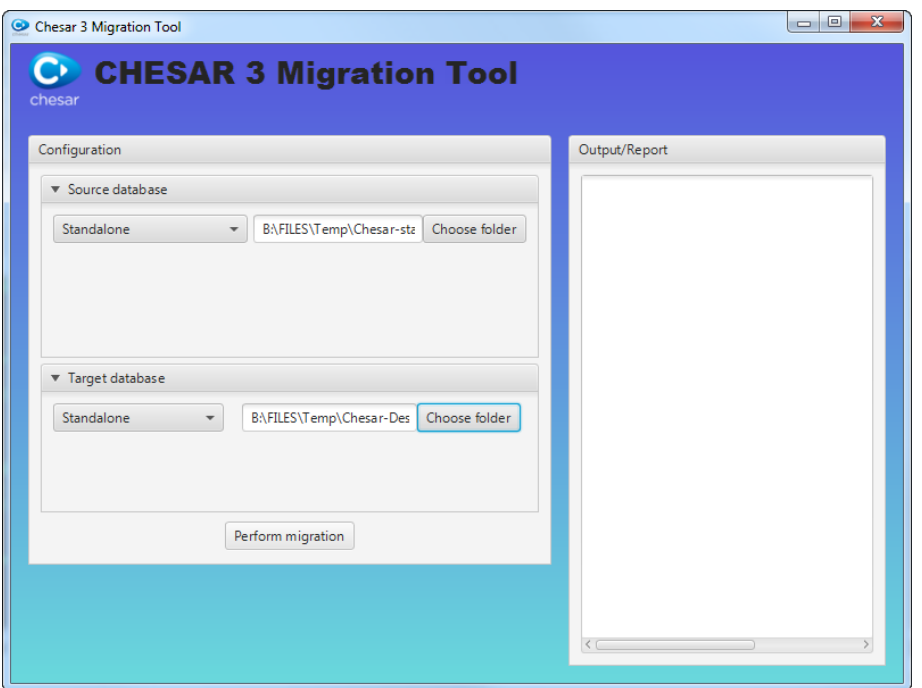

6. You can follow the migration step-by-step on the user interface of the migration tool. The time needed for completing the migration depends on the size of your Chesar 2.3 database. Factors that will influence the time taken to migrate your database include the number of substances, the number of contributing activities for each use and to the number of SCEDs/SpERCs/determinants defined. The migration may last from few minutes to few hours.

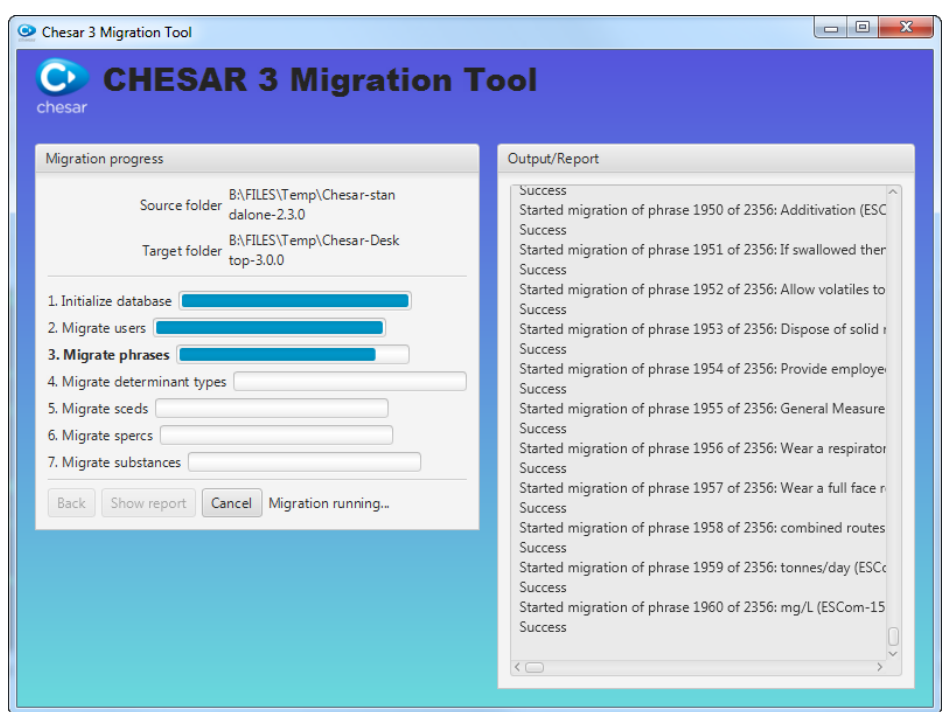

7. When the migration is finished, a migration report pops up. In this report, you will find a summary of what has been successfully migrated and what errors were encountered during the migration.

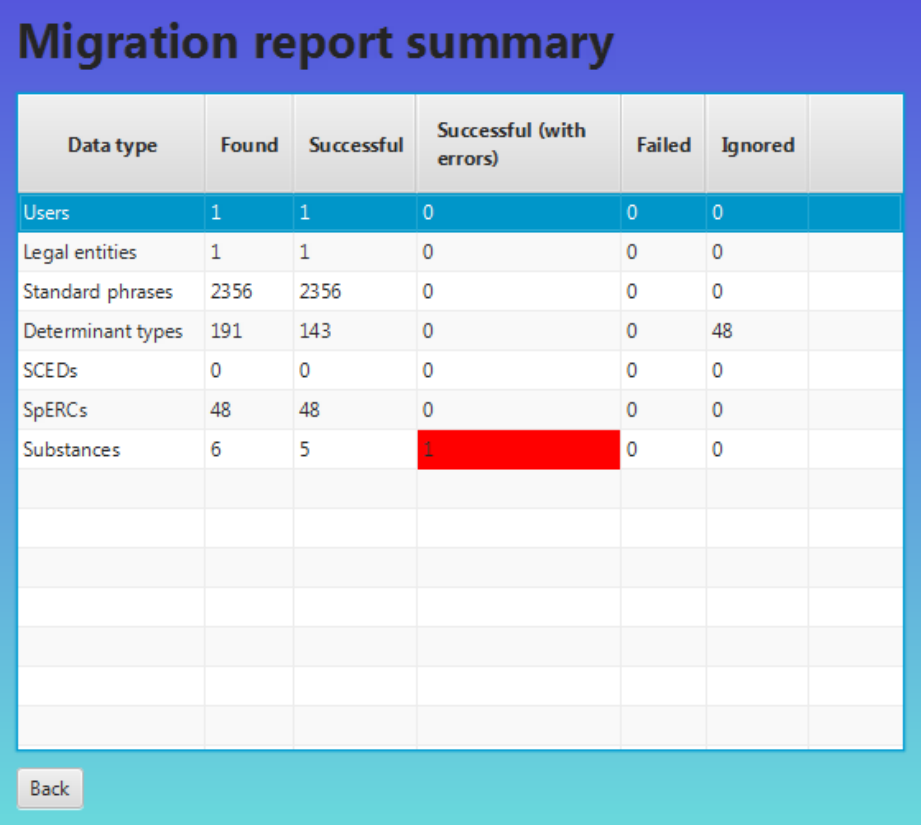

**Note:** it is normal if 48 determinant types are not migrated (Ignored). They correspond to the built-in determinant types available by default in Chesar 2.3. Chesar 3 defines a new set of built-in condition of use templates.

If there were any "failed" or "successful with errors" items, please collect the logs and report the issue to ECHA (see section 7: [Reporting issues\)](#page-9-0).

## <span id="page-7-0"></span>**5. Running Chesar 3 Desktop**

- 1. Go to the installation folder e.g.: C:\\Chesar-Desktop-3.0.0
- 2. Double-click **chesar3.bat**

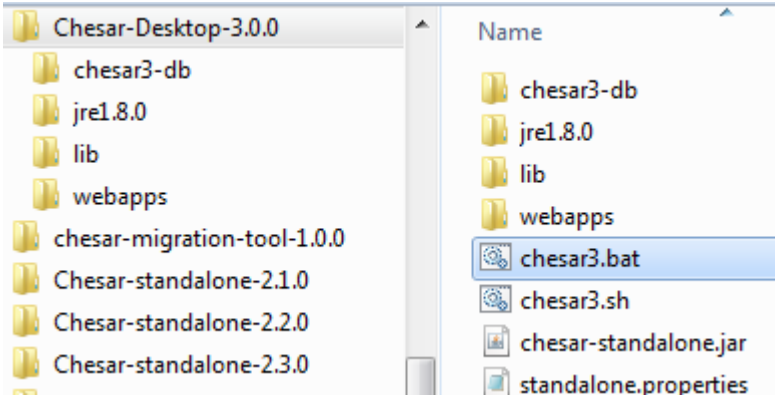

In case you get the following message from your firewall, click **Cancel**

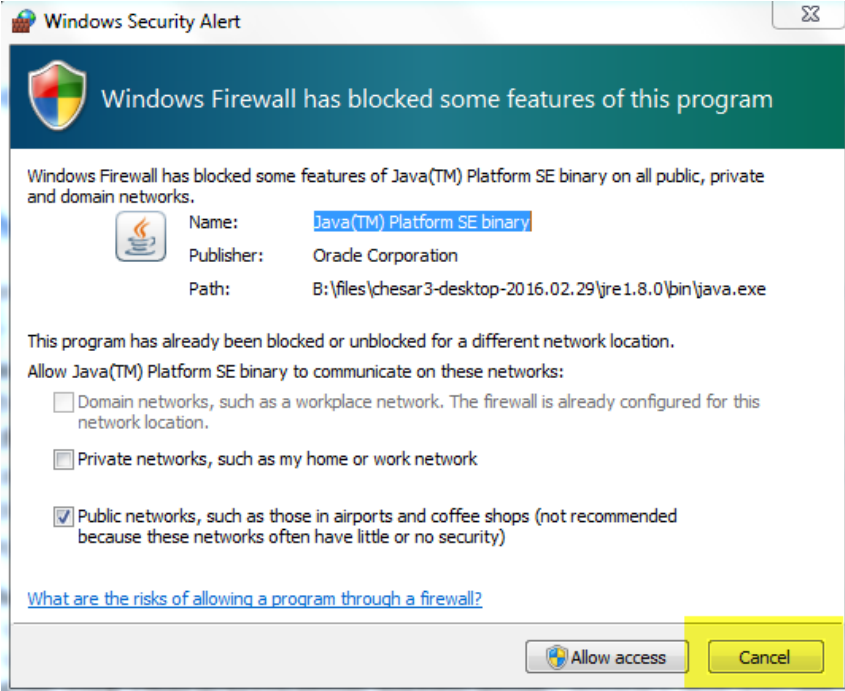

3. The dialog below should appear. Wait until the *Open Browser* button becomes enabled

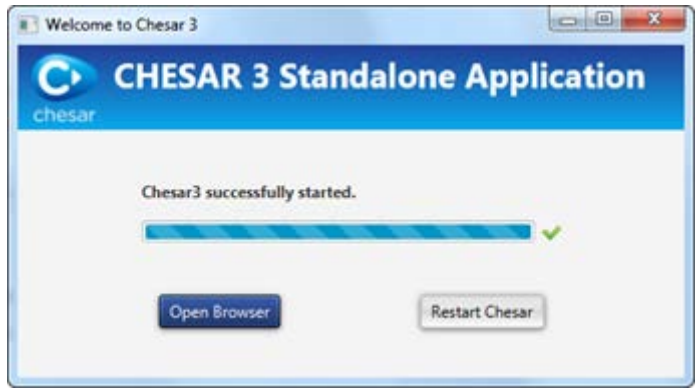

- 4. Click the **Open Browser** button. Chesar 3 opens in your default browser. **If you want to use a different browser** from the default one, open your preferred browser and enter the following address in the URL bar:<http://localhost:8010/index.html>
- 5. **Login**: If you have migrated your data from Chesar 2.3 to Chesar 3, the username / password for Chesar 3 will be the same as the one that you used for Chesar 2.3. If on the other hand you have not migrated data from Chesar 2.3 to Chesar 3, then please log in using the using the default username/password: **admin/admin**. After logging in with admin/admin you may at any point create additional users via Box 7.

## <span id="page-8-0"></span>**6. Regular backups**

Your data is precious! In the same way as any other application, it is prudent to take periodic backups of the data. For example you could make a copy of the folder named **chesar3-db** and all of its content, and store this copy somewhere outside of the Chesar installation folder. Please store your backups in a safe location - without this backup you are at risk of losing data. Your ICT contact point should be able to give you more advice on how to back-up your data.

# <span id="page-9-0"></span>**7. Reporting issues**

In case you encounter problems or wish to give other feedback, please use the ECHA online contact form: [https://echa.europa.eu/contact/helpdesk-contact-form.](https://echa.europa.eu/contact/helpdesk-contact-form)

If the issue you are reporting concerns a **problem with installing or running of Chesar**, please collect and send us the Chesar log files which can be found on your PC at:

…\Chesar-Desktop-3.0.0\chesar3-logs

If the issue you are reporting concerns a **problem with migrating data**, please collect and send us the Migration log files which can be found on your PC at:

…\chesar-migration-tool-1.0.0\chesar3-logs

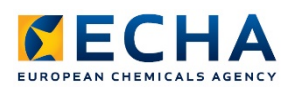

**EUROPEAN CHEMICALS AGENCY ANNANKATU 18, P.O. BOX 400, FI-00121 HELSINKI, FINLAND ECHA.EUROPA.EU**

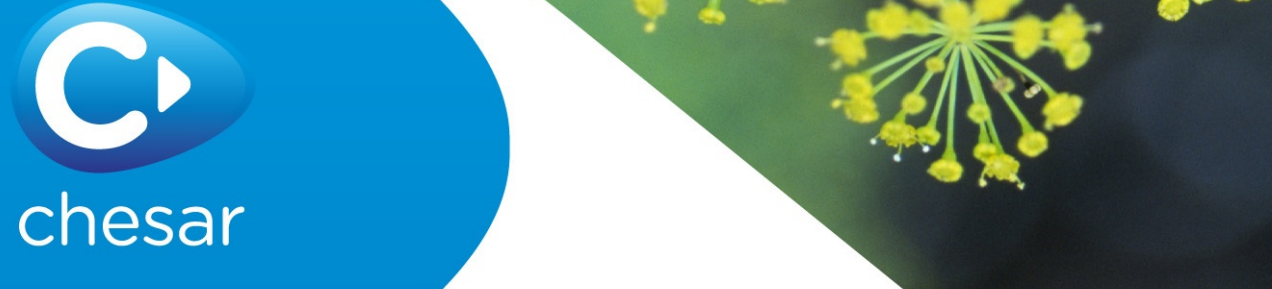